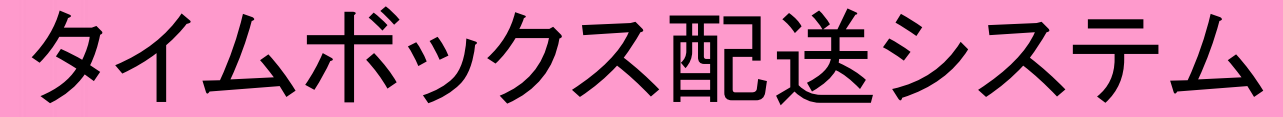

#### お問い合わせ 株式会社タイムボックス 営業部 0120-307-814

インターネット発注は便利な機能が満載です!

- ・ メールアドレスがログインIDになりました。
- ・ よく使うお届け先が登録できるようになりました。
- ・ 受注確定メールに印刷用配送伝票PDFが添付されるようになりました。
- ・ インターネット発注はお値引きがございます。
- ・ 配送終了と同時に、報告メールが届きます。

※シンプルな発注方法は動画もご覧ください http://www.timebox.co.jp/manual.gif

インターネット発注をご利用希望の担当者様は

こちらの手順に従ってご登録をお願いいたします。

# 次のページからはこちらの黄色い矢印の順でお進みください。

## 弊社ホームページhttp://www.timebox.co.jp/

**MEBOX** 

バイク便サービス 便利なサービス 料金表 サポート 会社案内

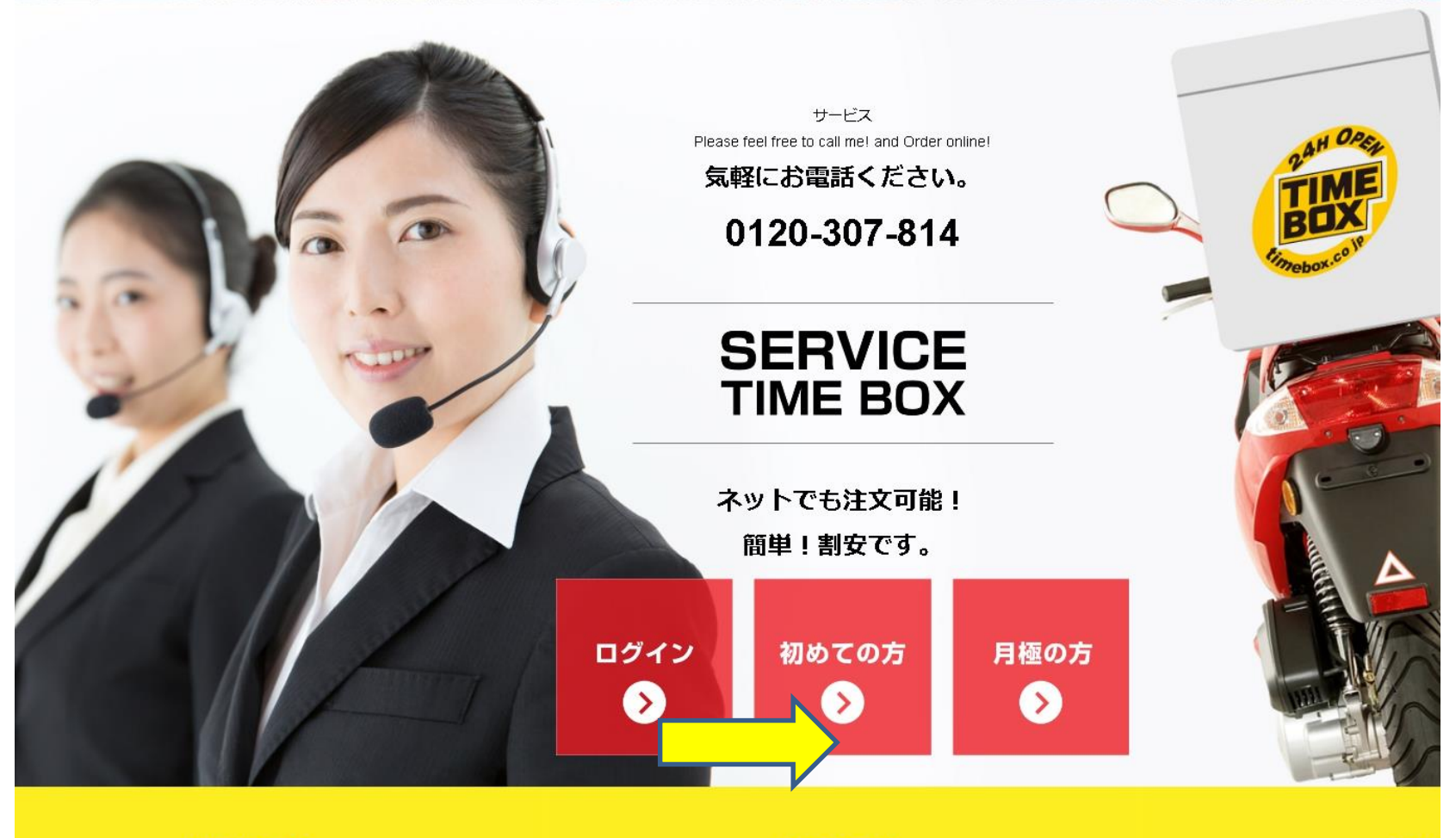

**SERVICE 01** 

**SERVICE 02** 

**SERV** 

「初めての方」をクリックしてください マンファン 2

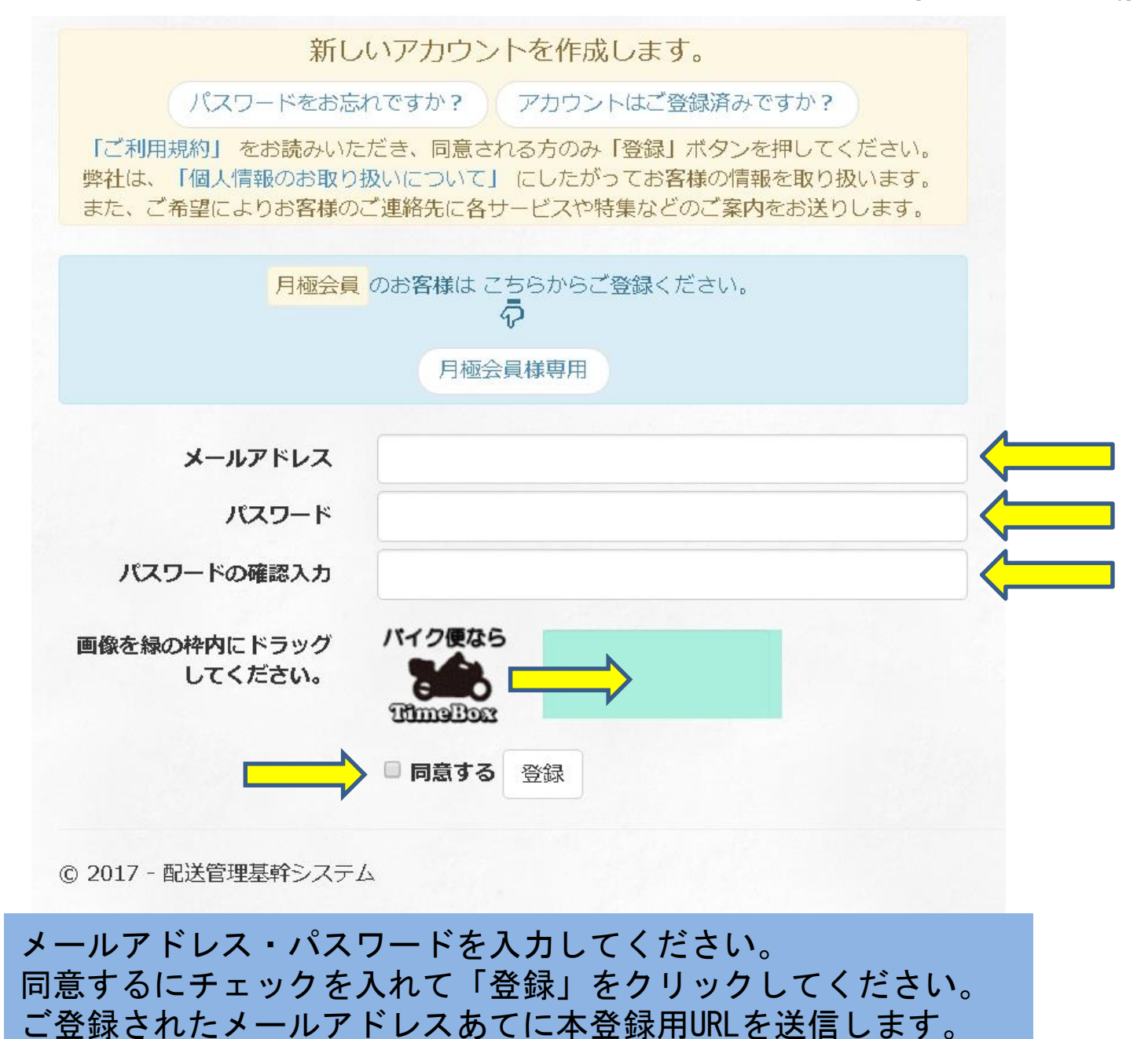

3

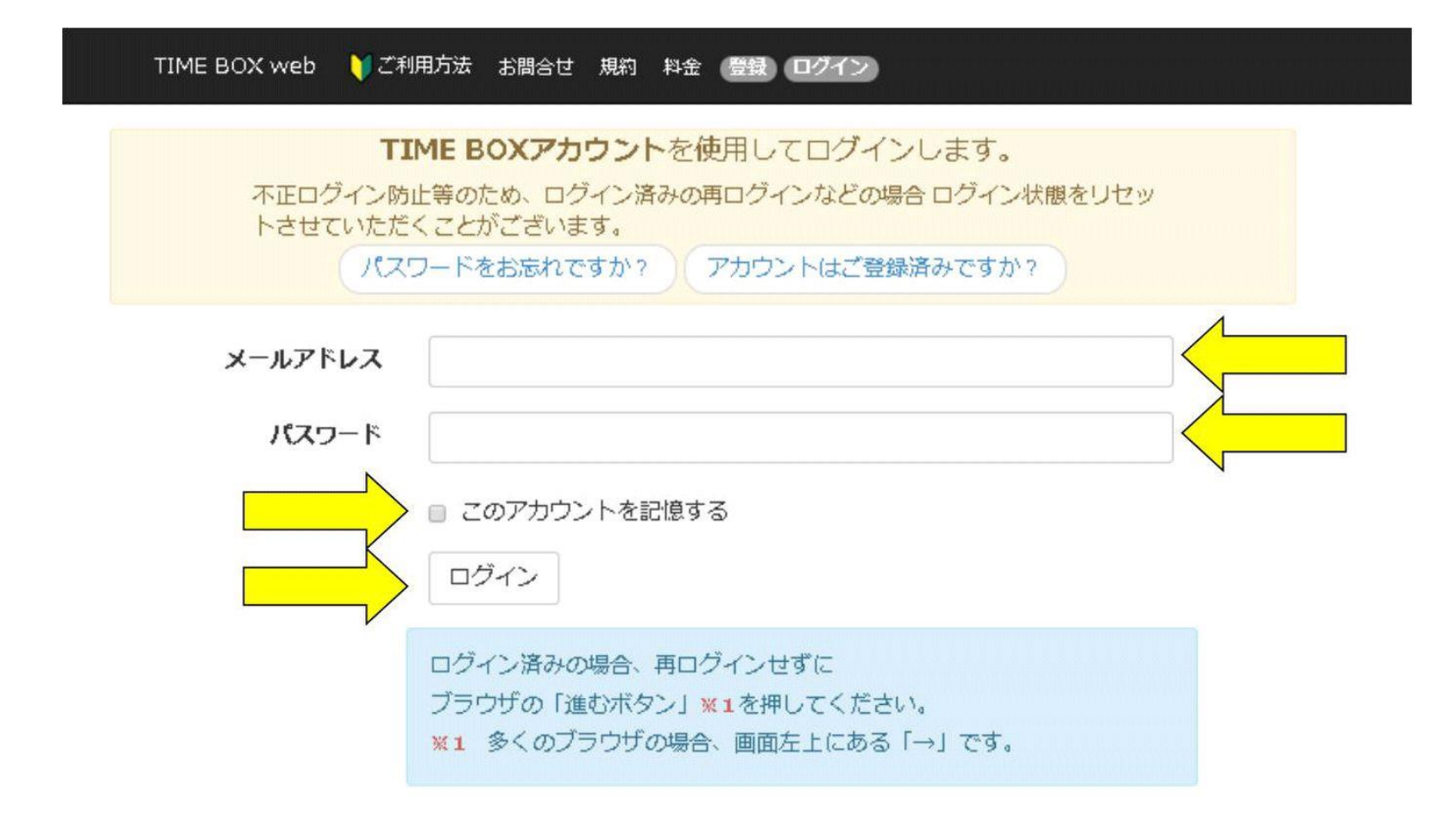

#### メールアドレス、パスワードを入力・「このアカウントを記憶する」 にチェックを入れてログインする。

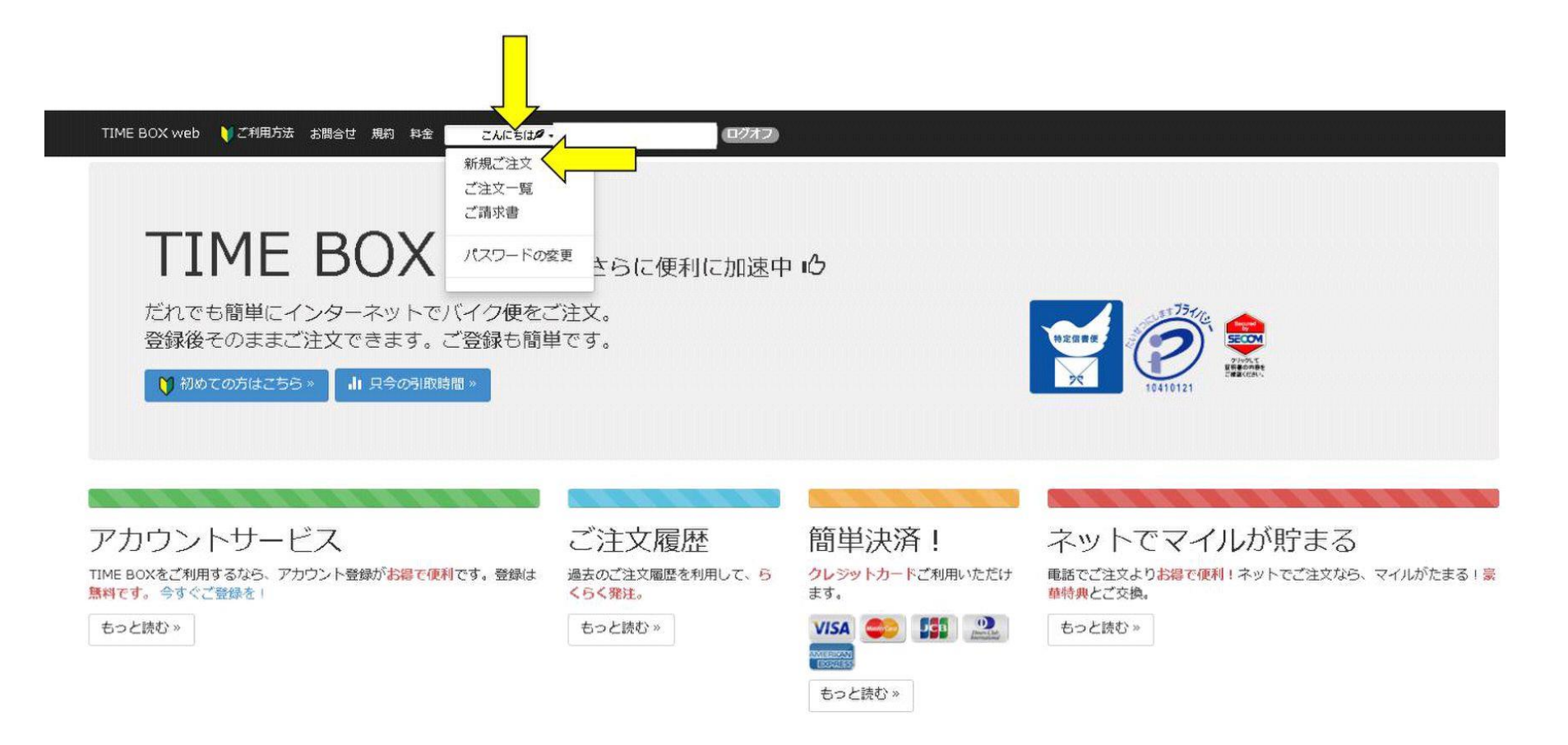

# 上記「新規ご注文」からご利用ください。

#### メニューについて

- 〇 操作方法 操作方法をご確認いただけます。
- 〇 1 商品説明 商品説名をご確認いただけます。
- 〇 2 ご依頼主様情報 ログインされたご依頼主様情報の修正及び内容の確認ができます。
- 〇 3 配送情報 今回ご注文の配送情報をご記入いただきます。
- 〇 4 支払方法ほか 今回ご注文のお支払方法などをご記入後、ご注文できます。

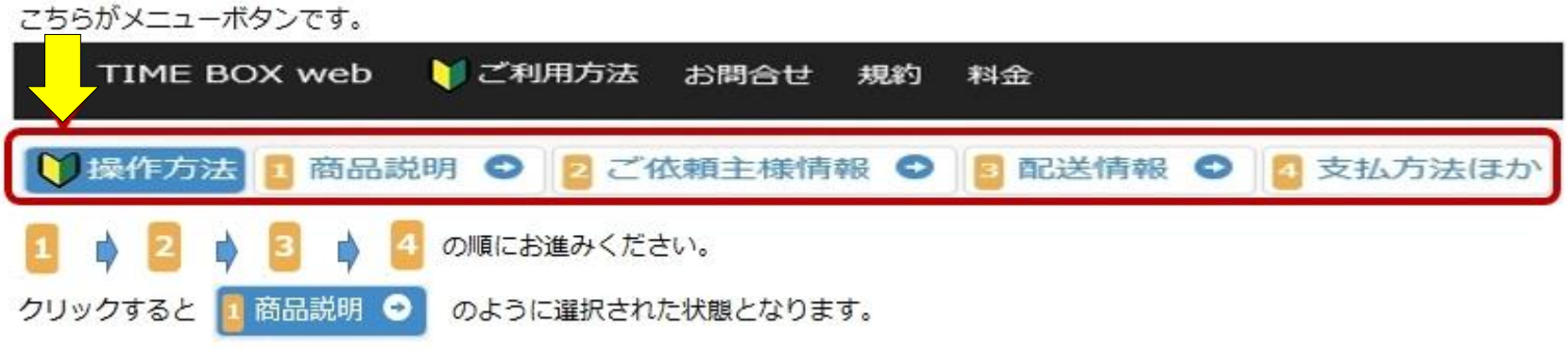

ご依頼主様情報について 月極会員様の場合

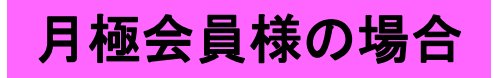

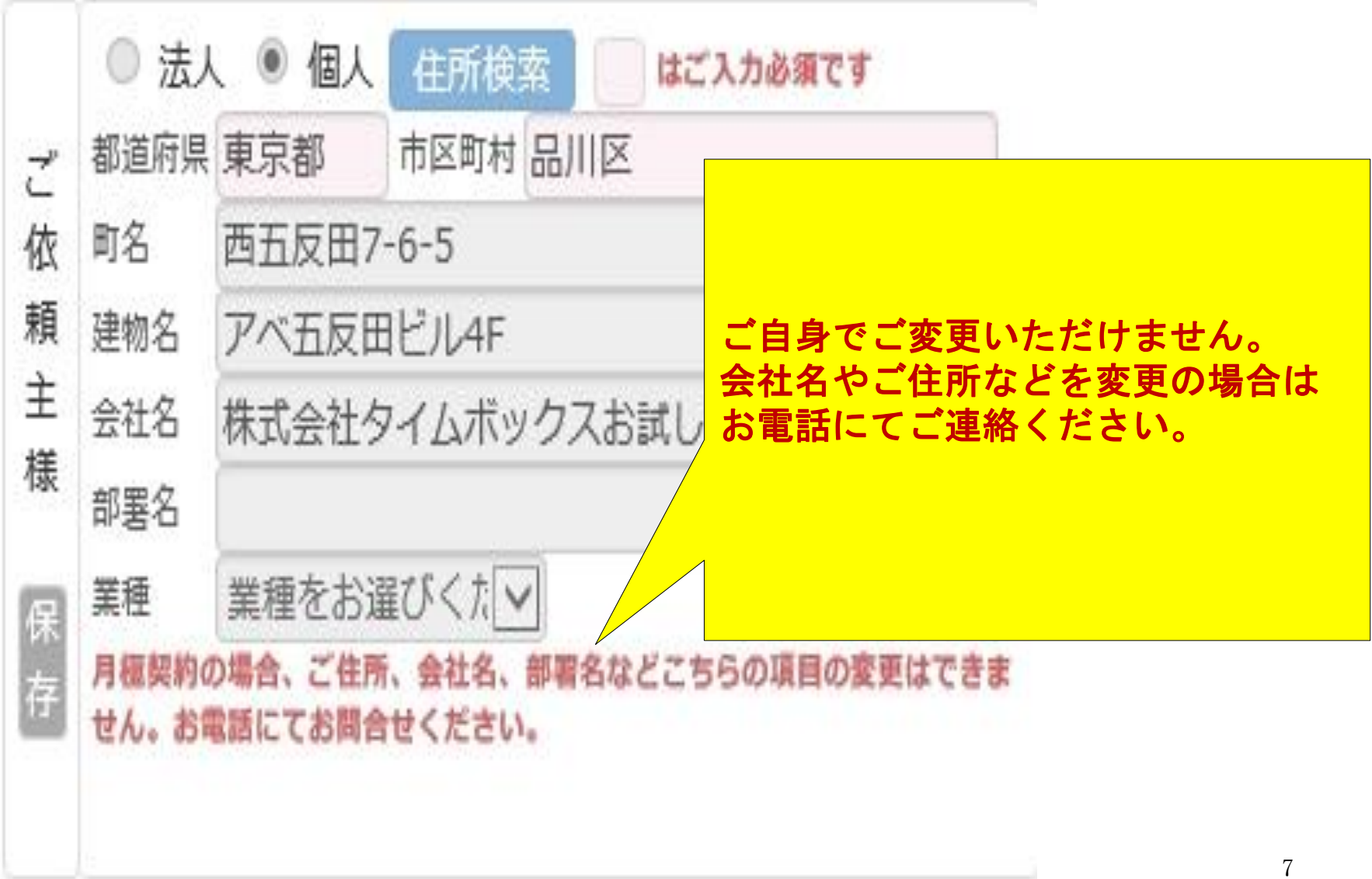

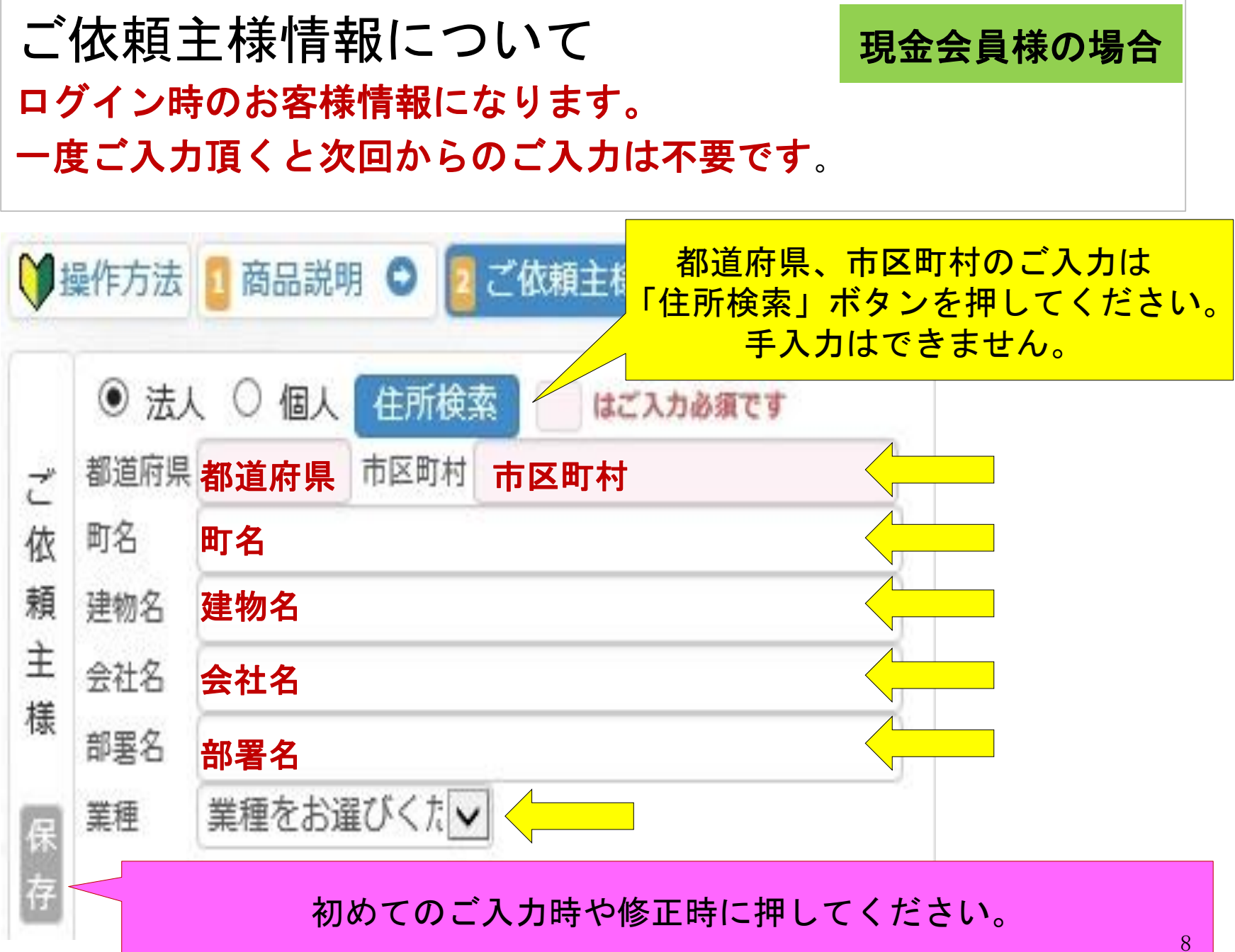

## ご依頼主様情報について

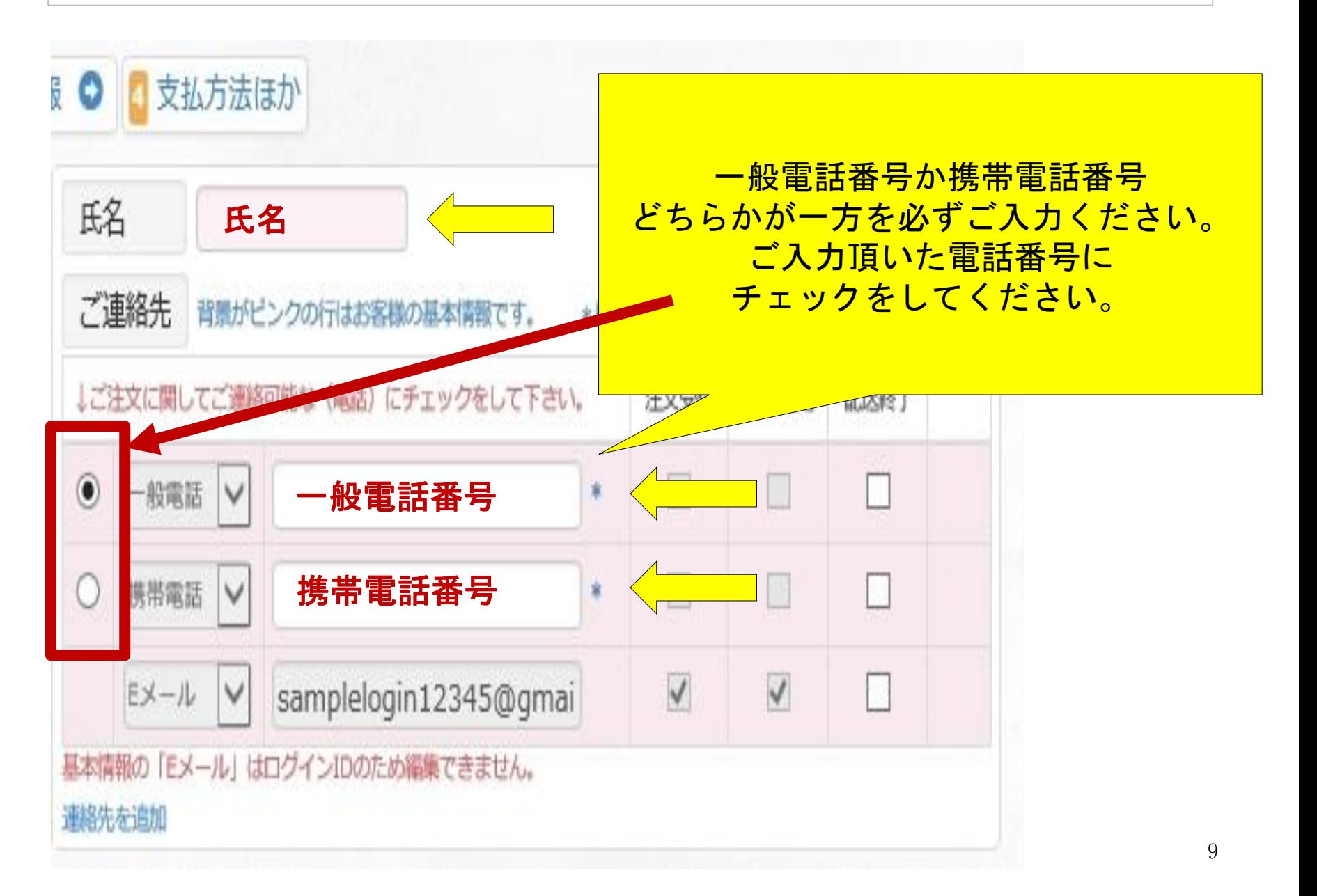

## ご依頼主様情報について

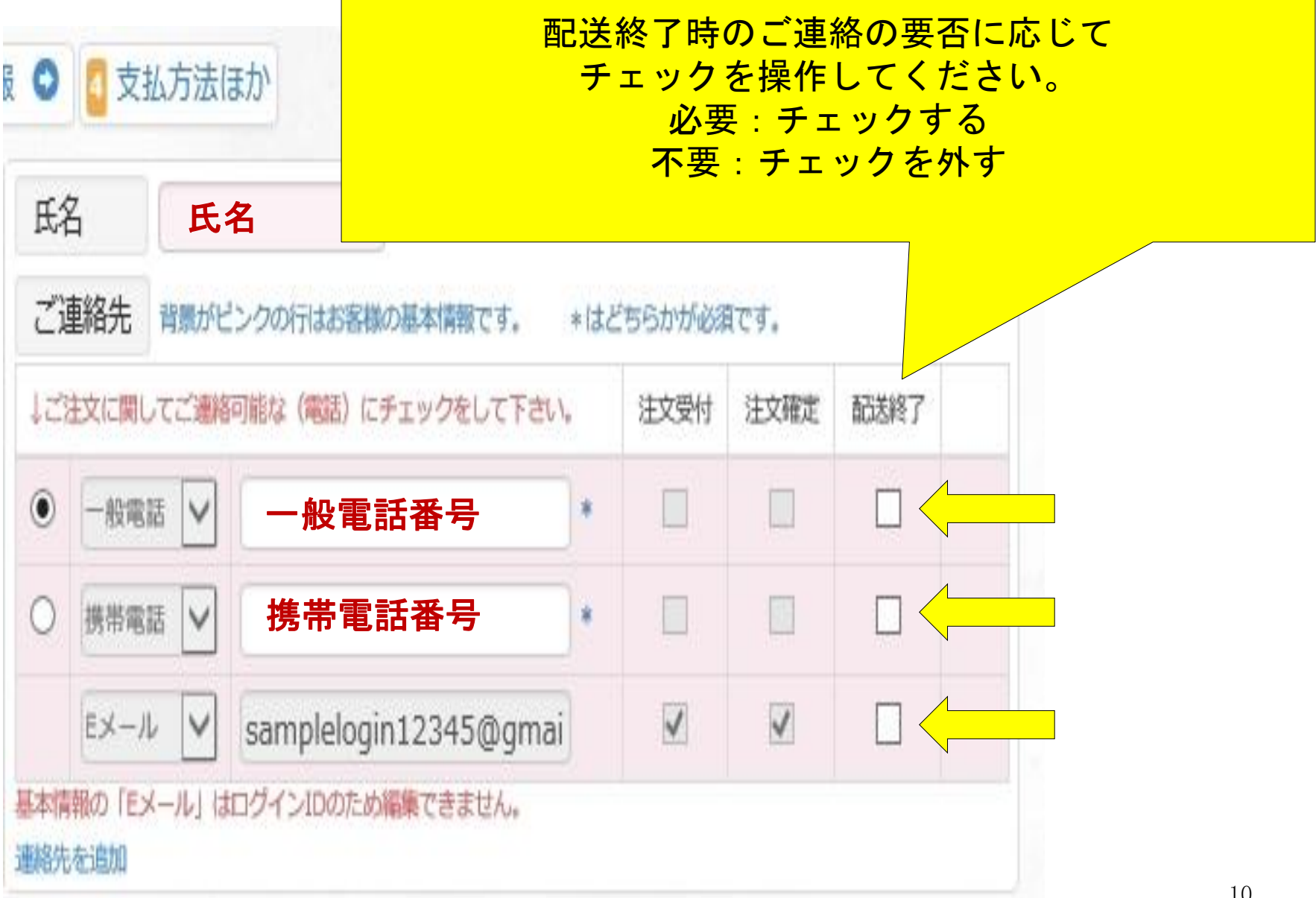

#### ご依頼主様情報について

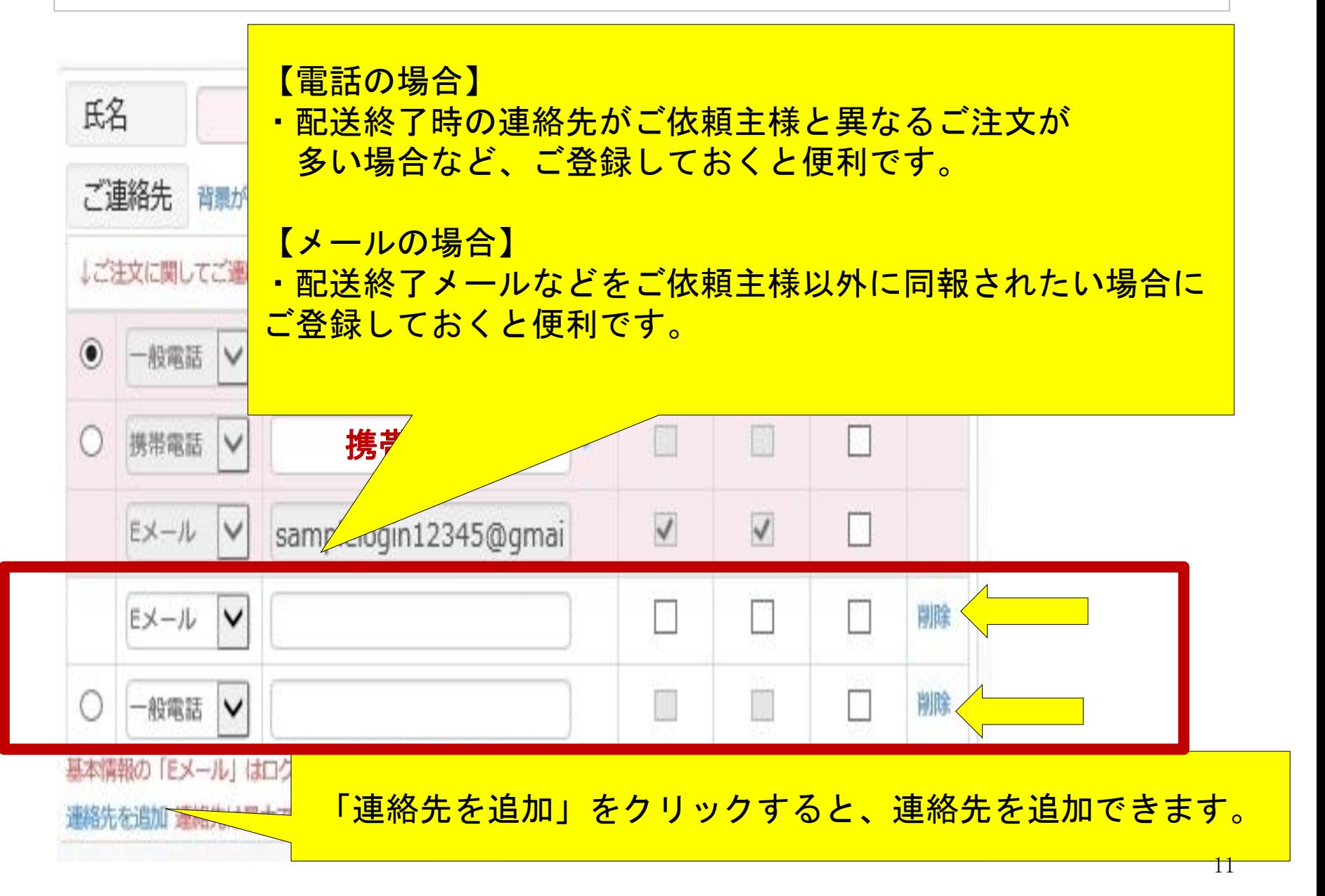

ご依頼主様情報について

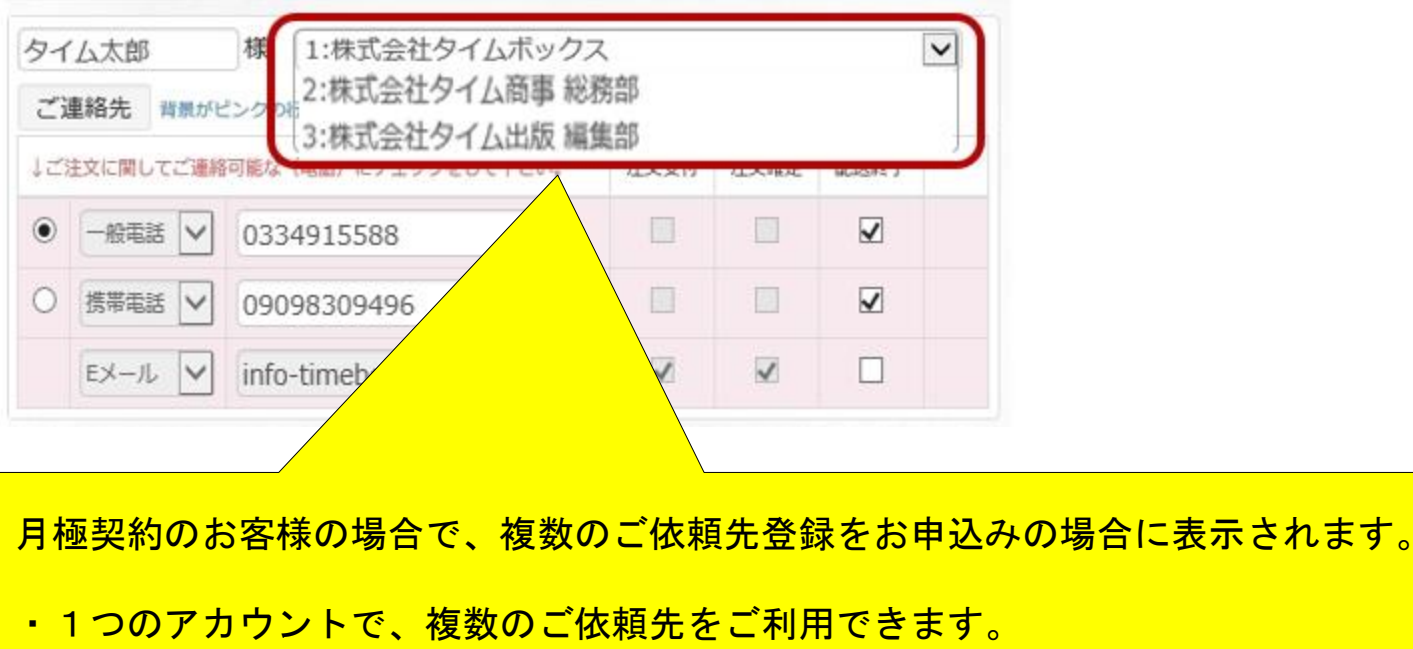

・お電話にてお申込みの上、ご利用可能となります。

上記の場合、タイム太郎さんは ご注文時に、登録済みの3会社の中からご依頼先を選択できます。

例えば

- ・株式会社タイムボックス 経理部
- ・株式会社タイムボックス 総務部
- ・株式会社タイムボックス 資材部

をお申込みの場合は、同一社内の部門別でのご依頼先選択が可能になります。

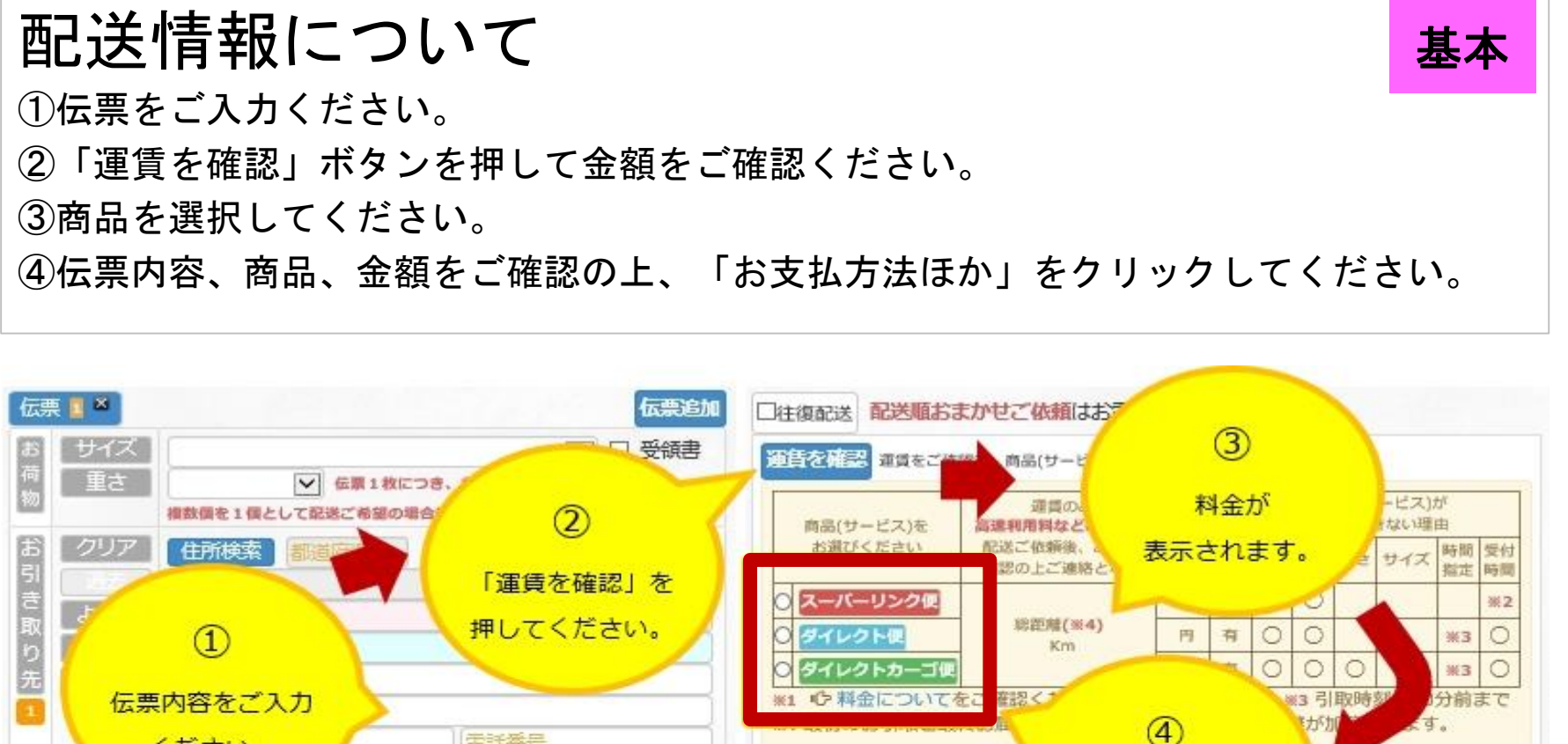

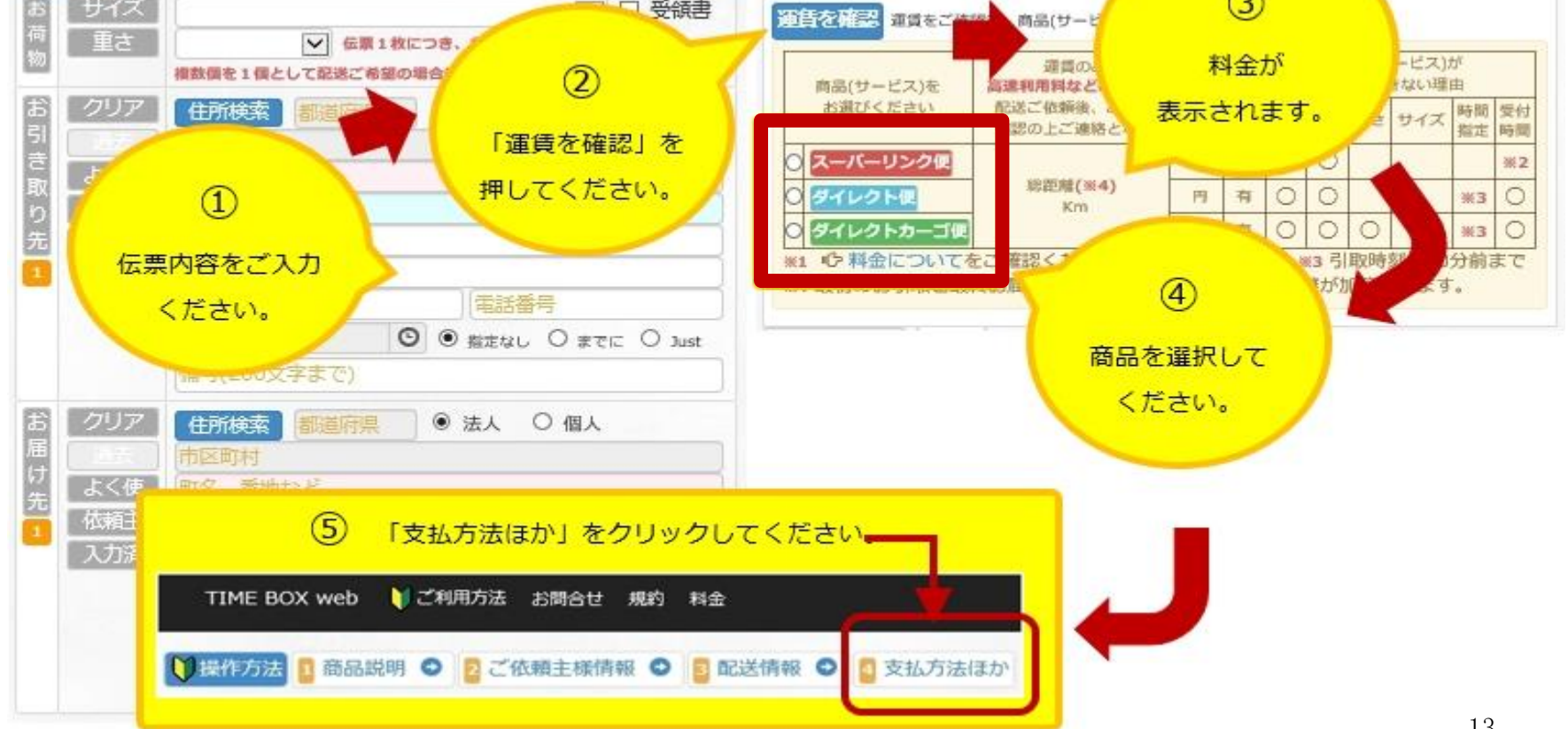

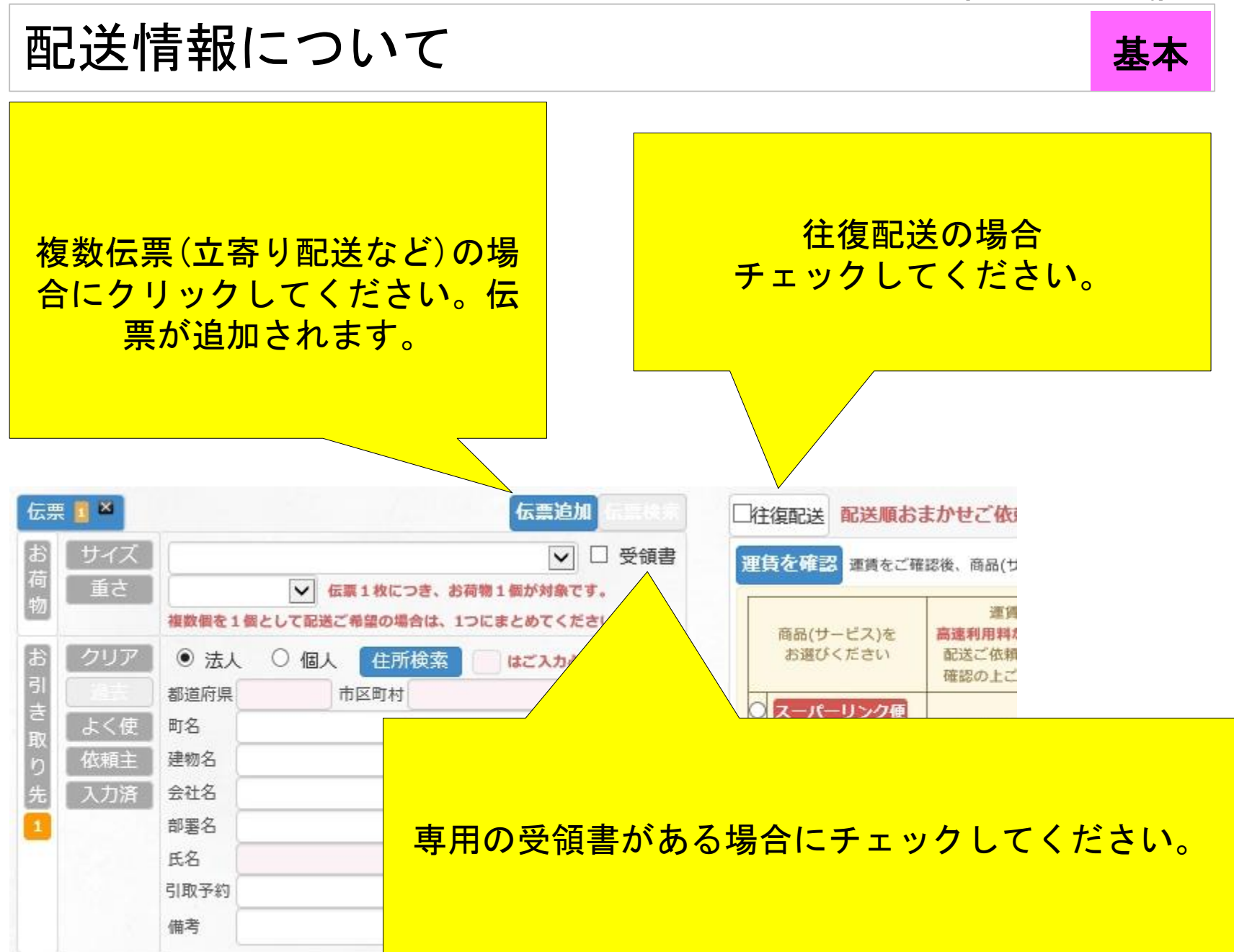

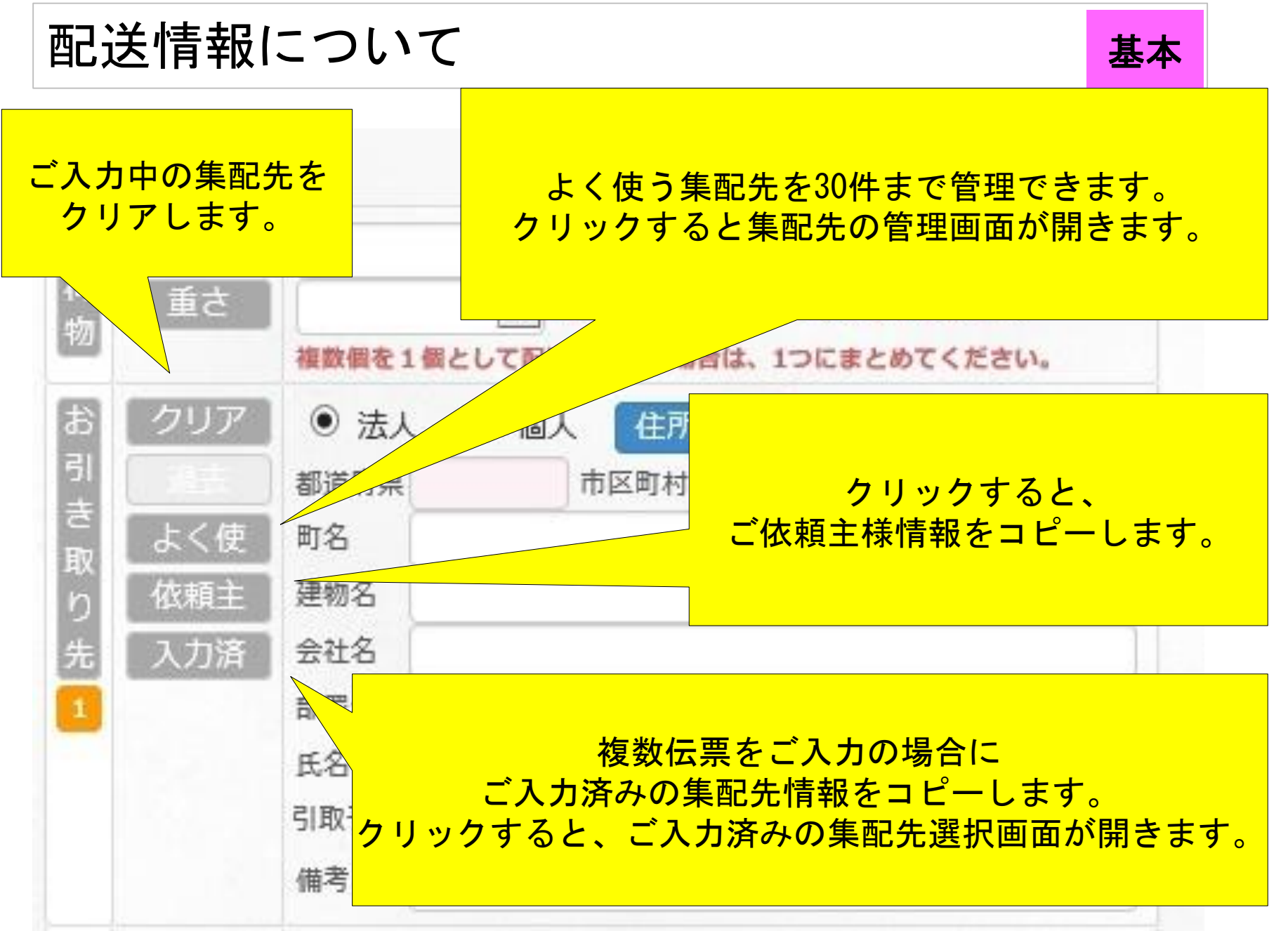

基本

#### 配送情報について よく使う集配先

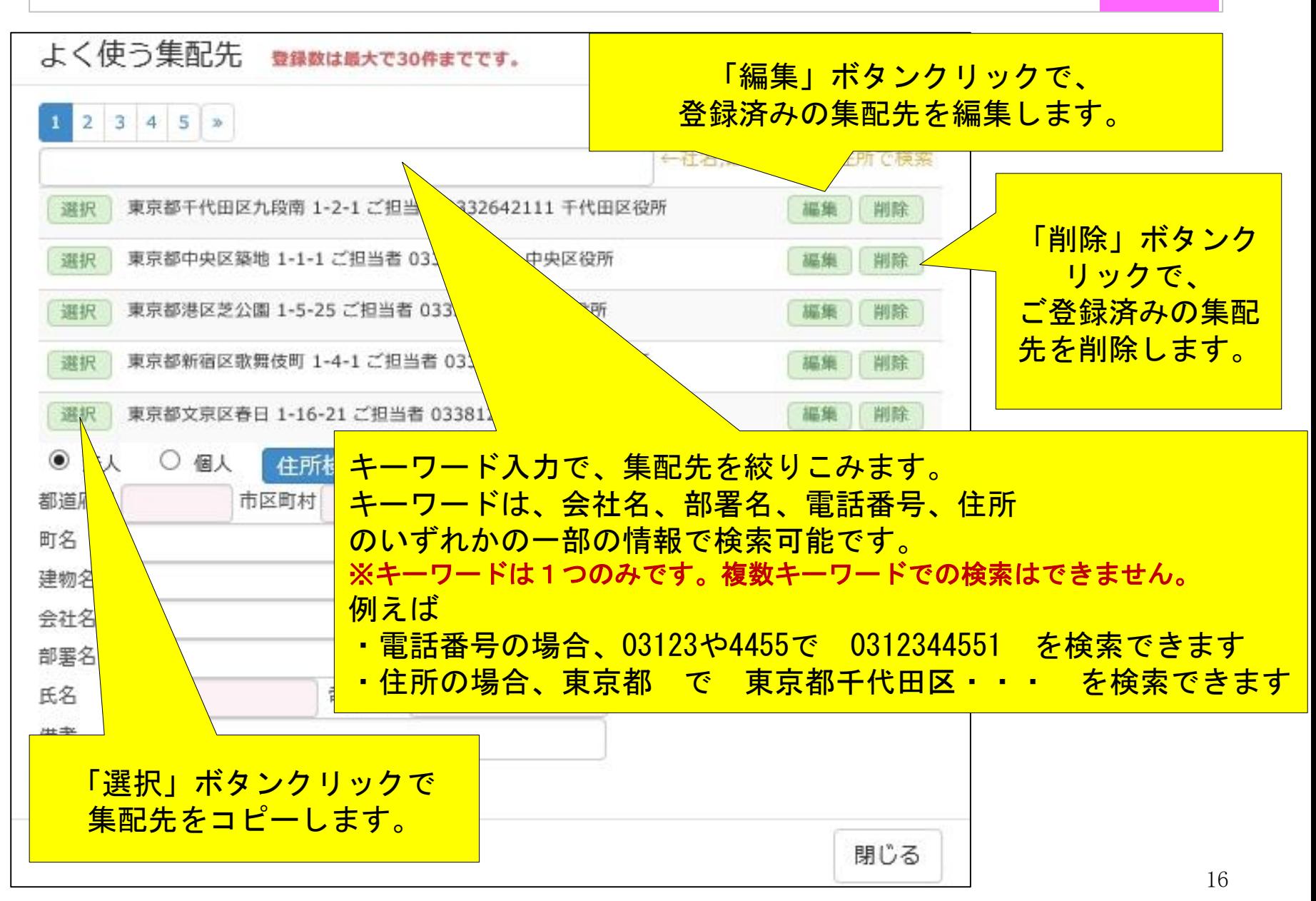

基本

#### 配送情報について よく使う集配先

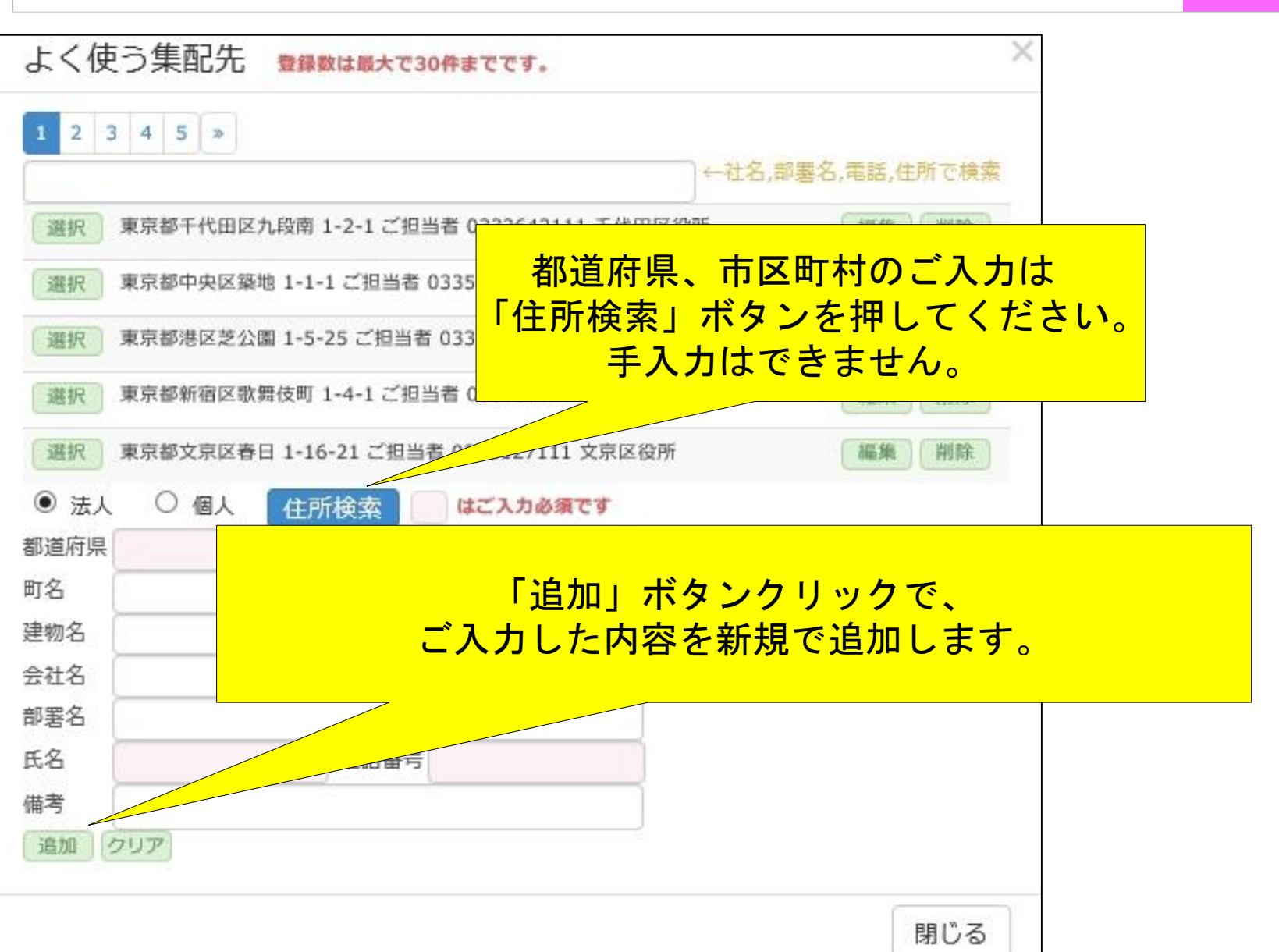

配送情報について よく使う集配先

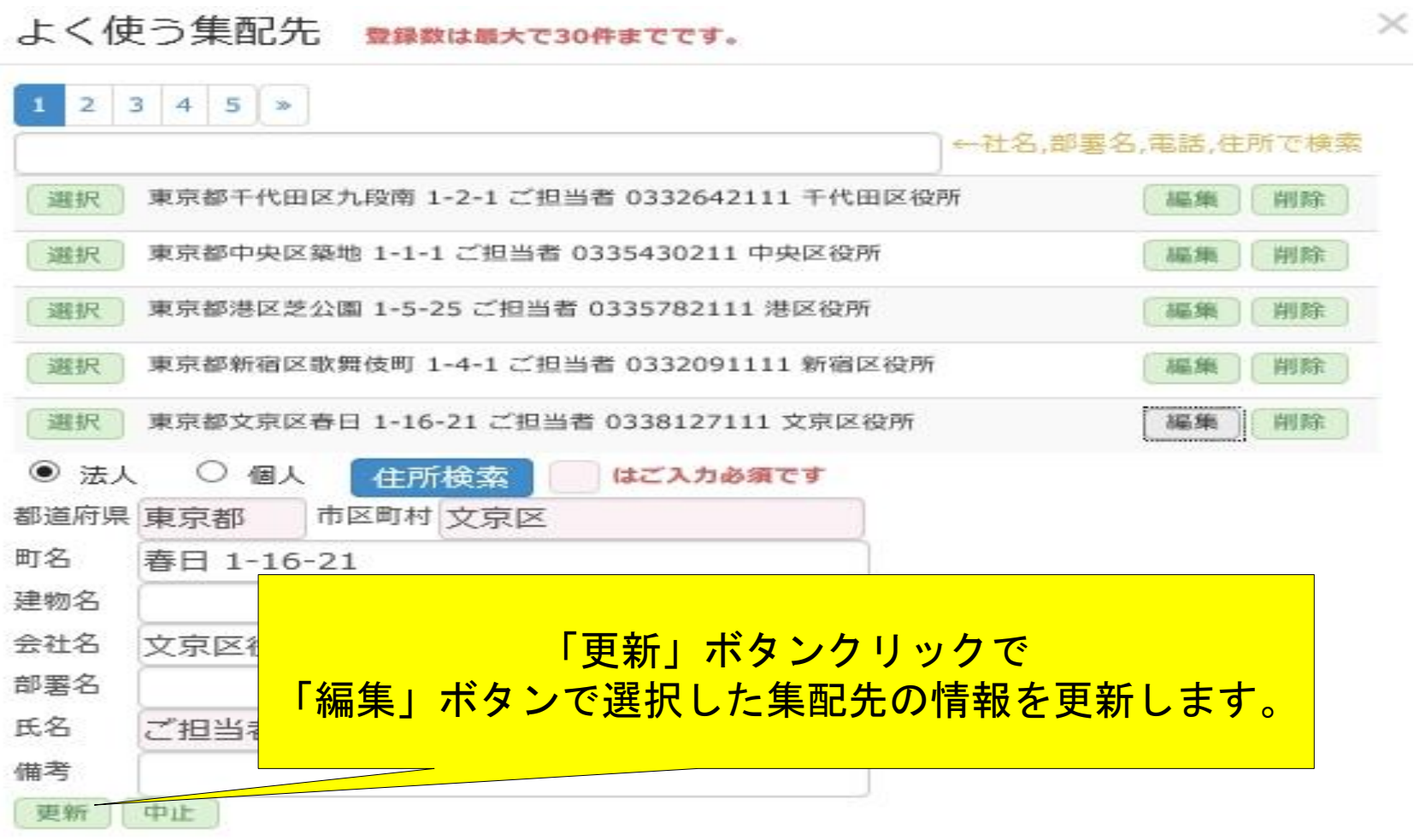

閉じる

基本

## 配送情報について ご入力済みの集配先

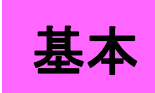

X

#### ご入力済みの情報

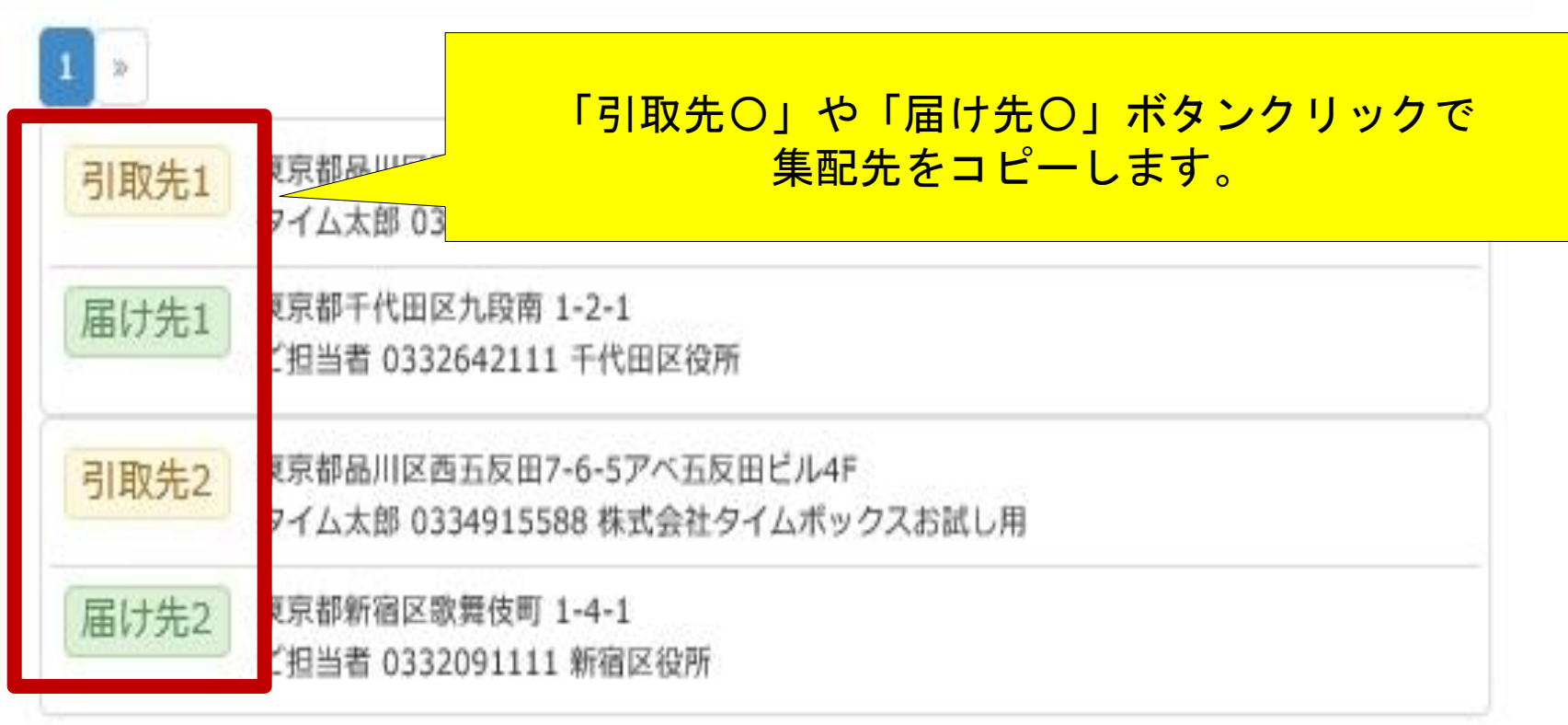

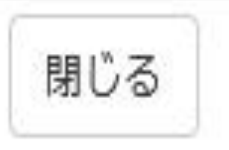

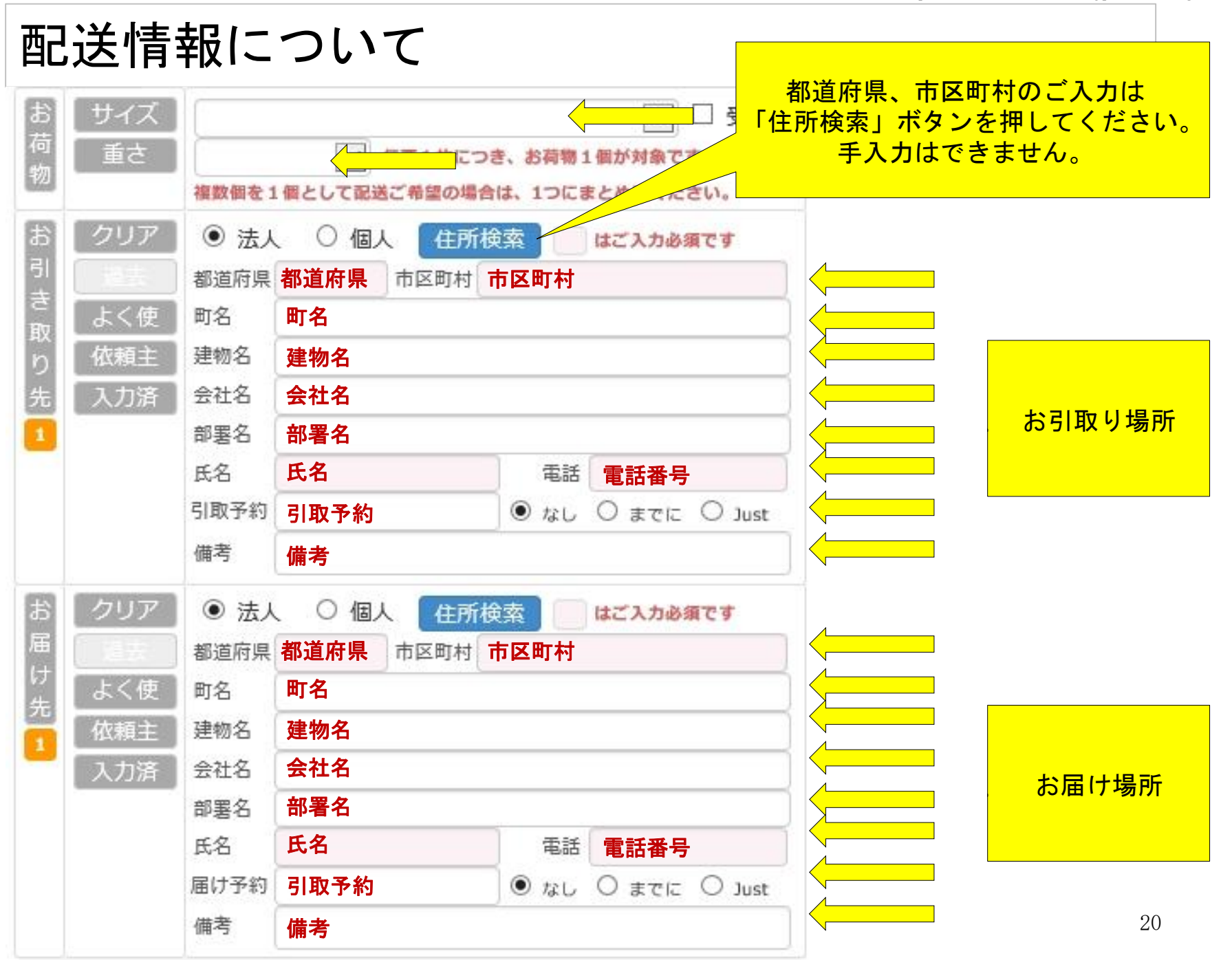

配送情報について 複数伝票の場合 応用

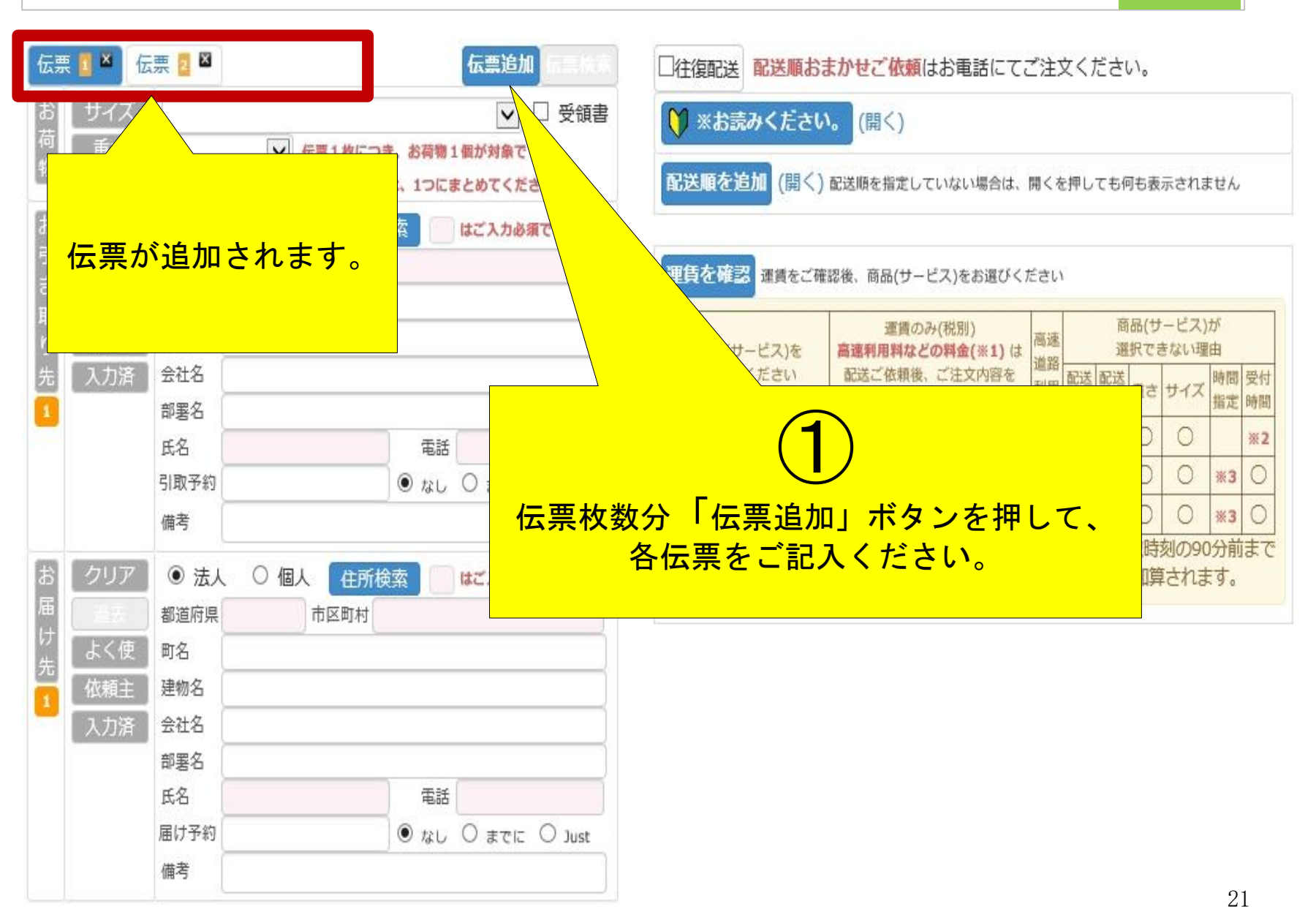

## 配送情報について 複数伝票の場合 応用

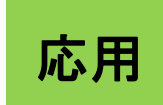

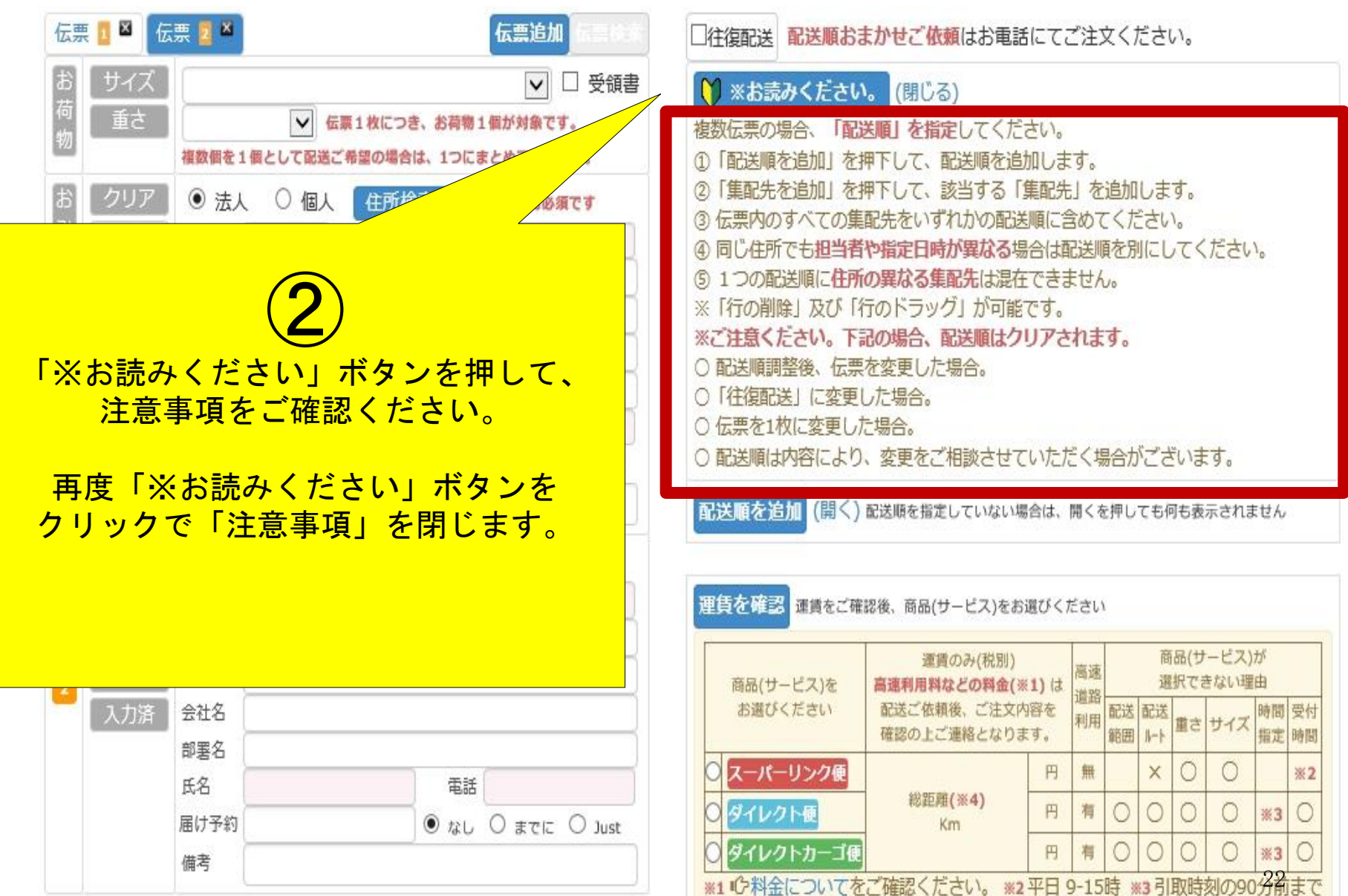

#### 配送情報について 複数伝票の場合 応用

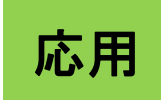

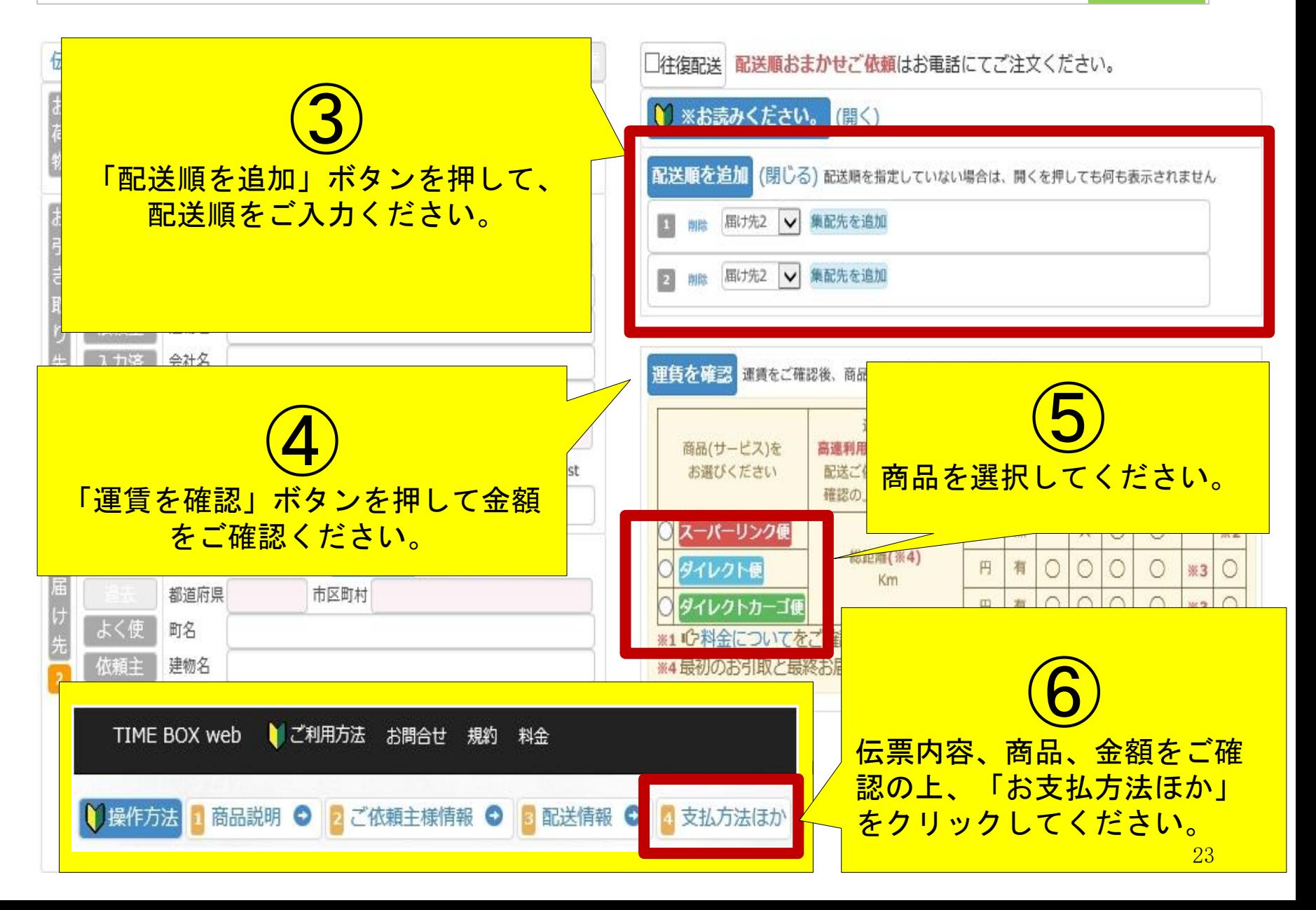

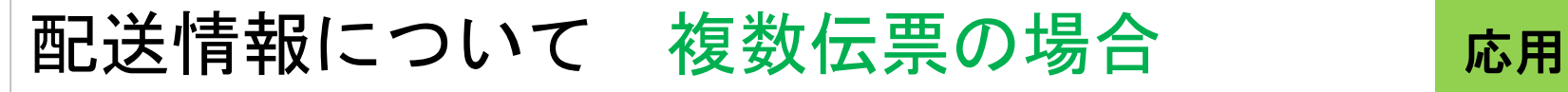

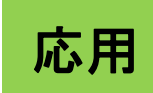

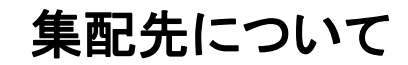

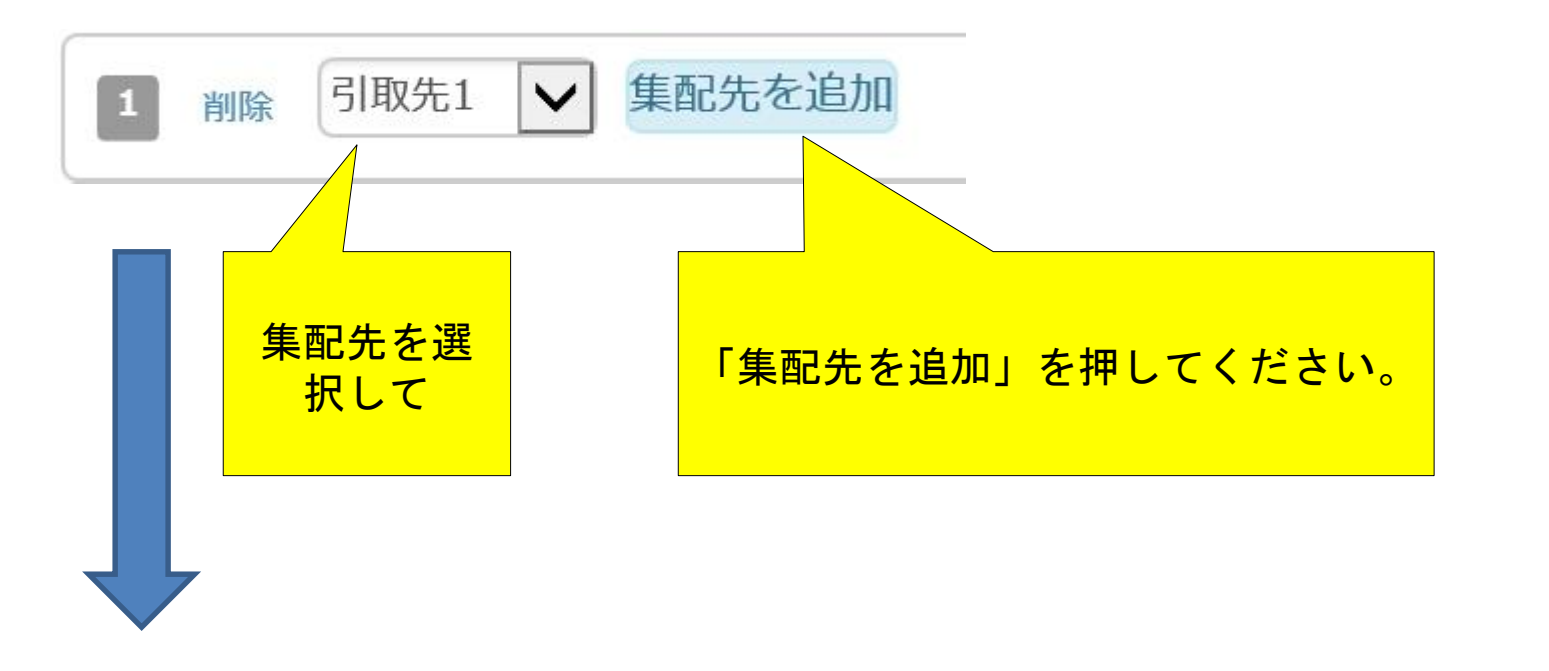

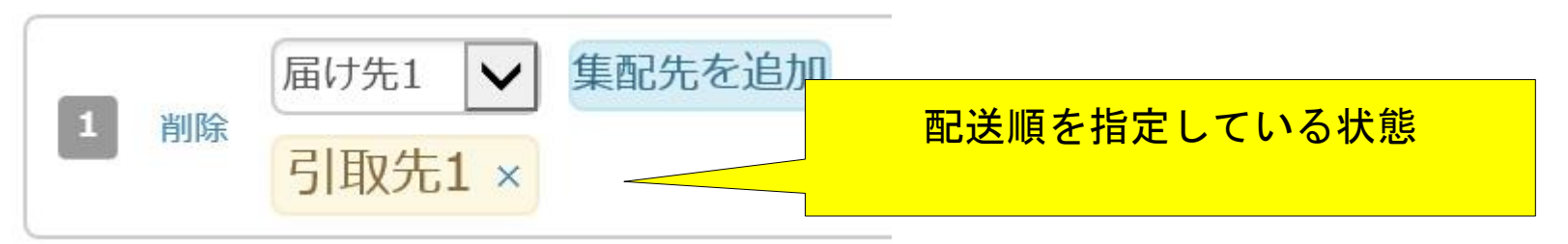

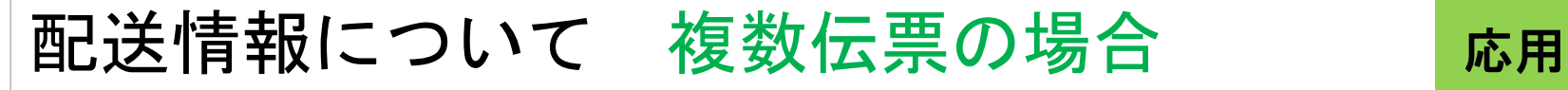

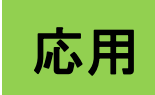

#### 集配先について

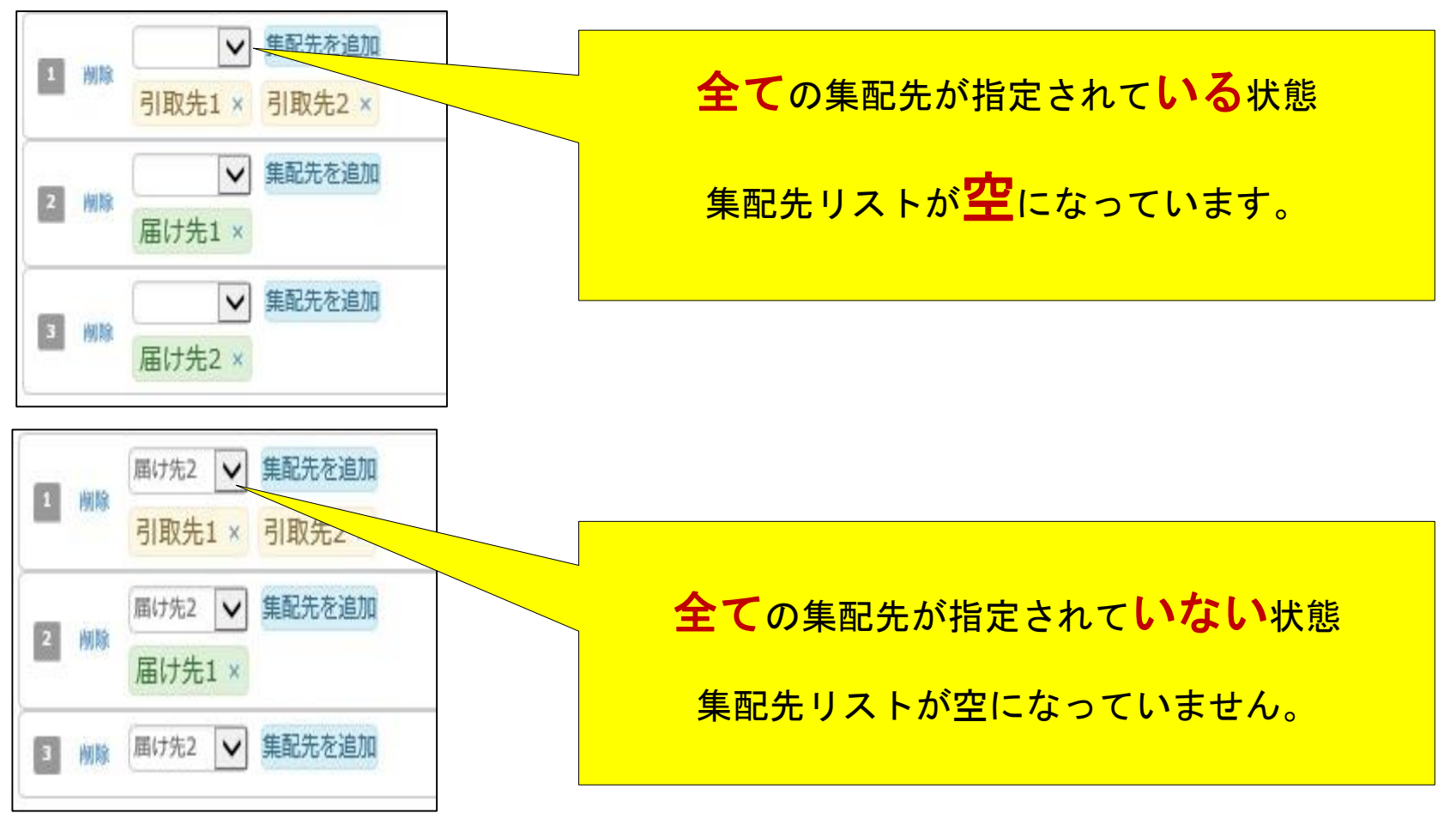

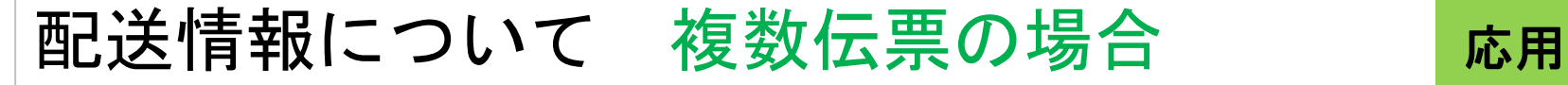

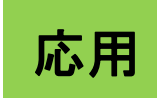

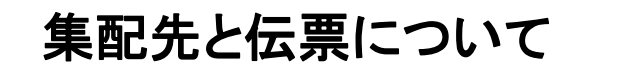

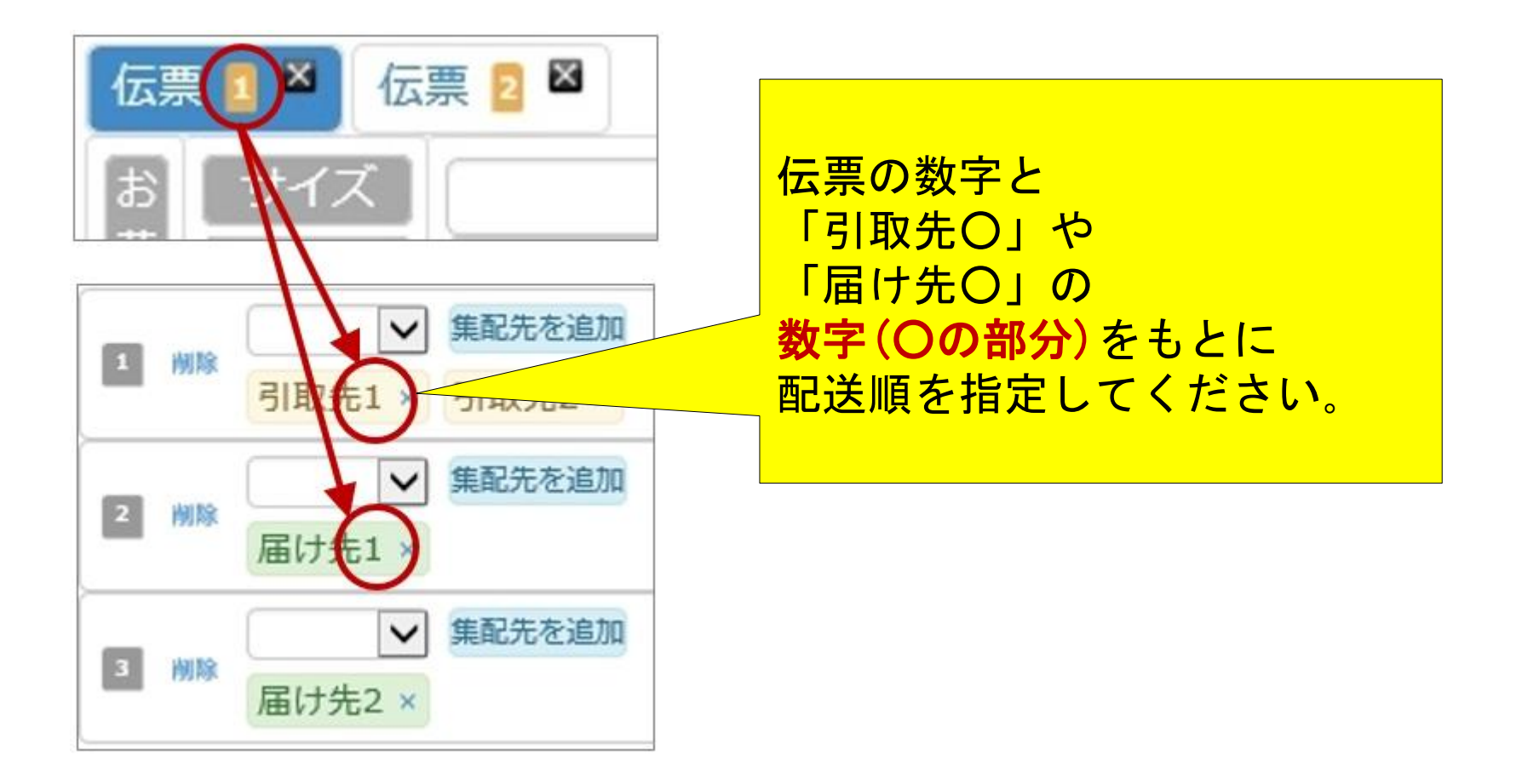

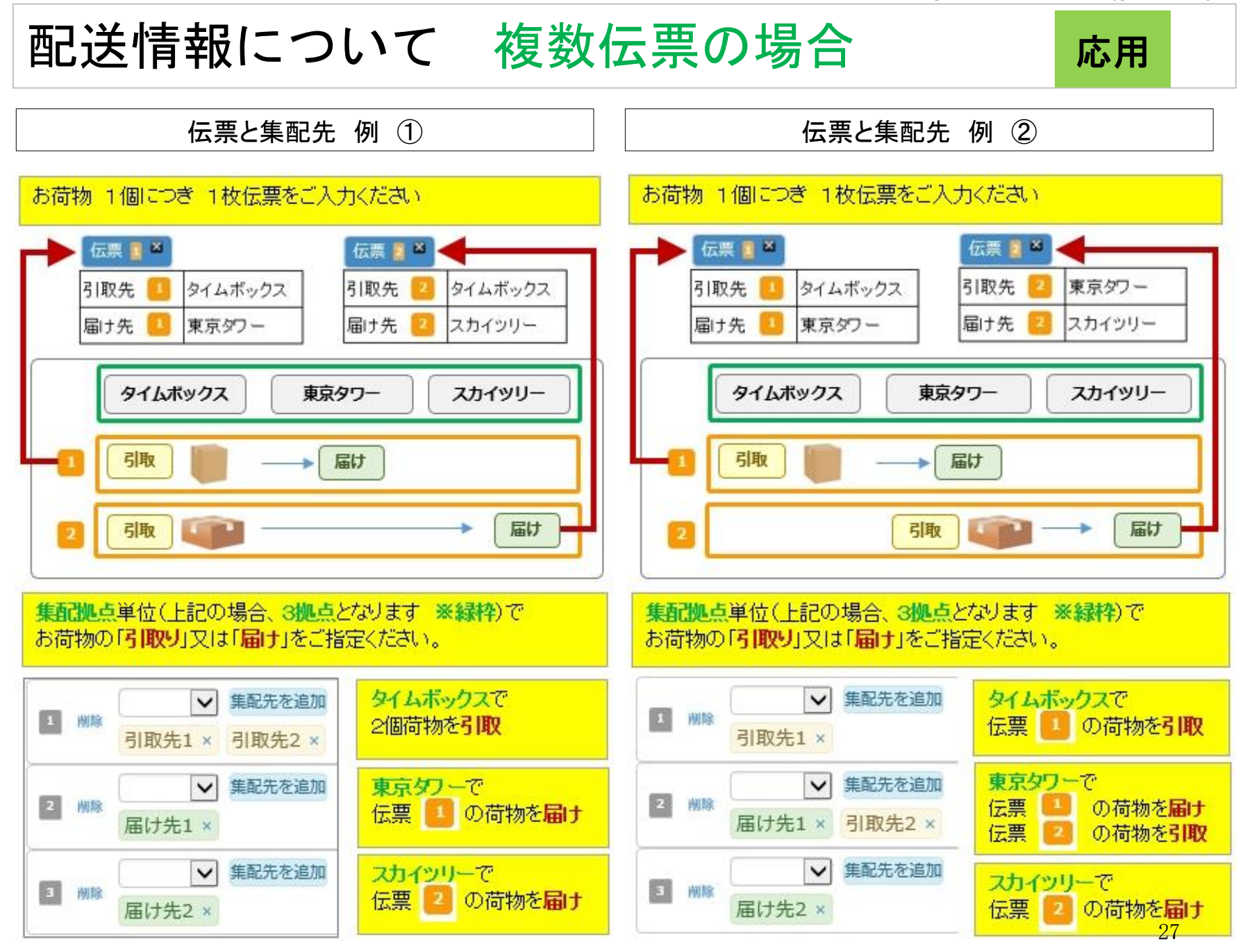

#### 支払方法ほかについて

- ①お支払方法をご指定ください。
- ②ご請求書記載事項をご入力できます。
- ③ご注文備考をご入力できます。
- ④ご依頼主様情報の他に、今回ご注文時のご連絡先をご入力できます。

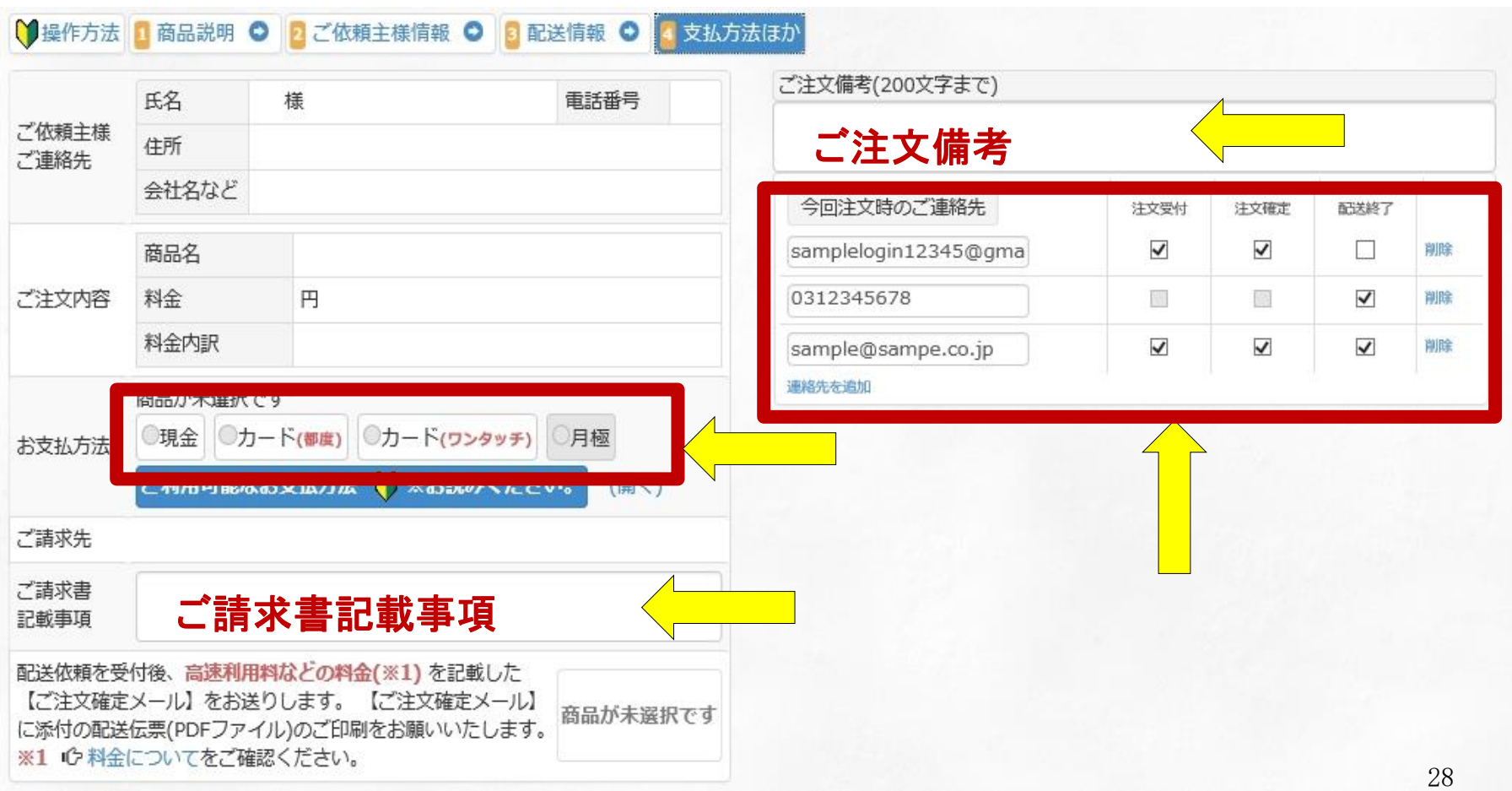

## 支払方法ほかについて

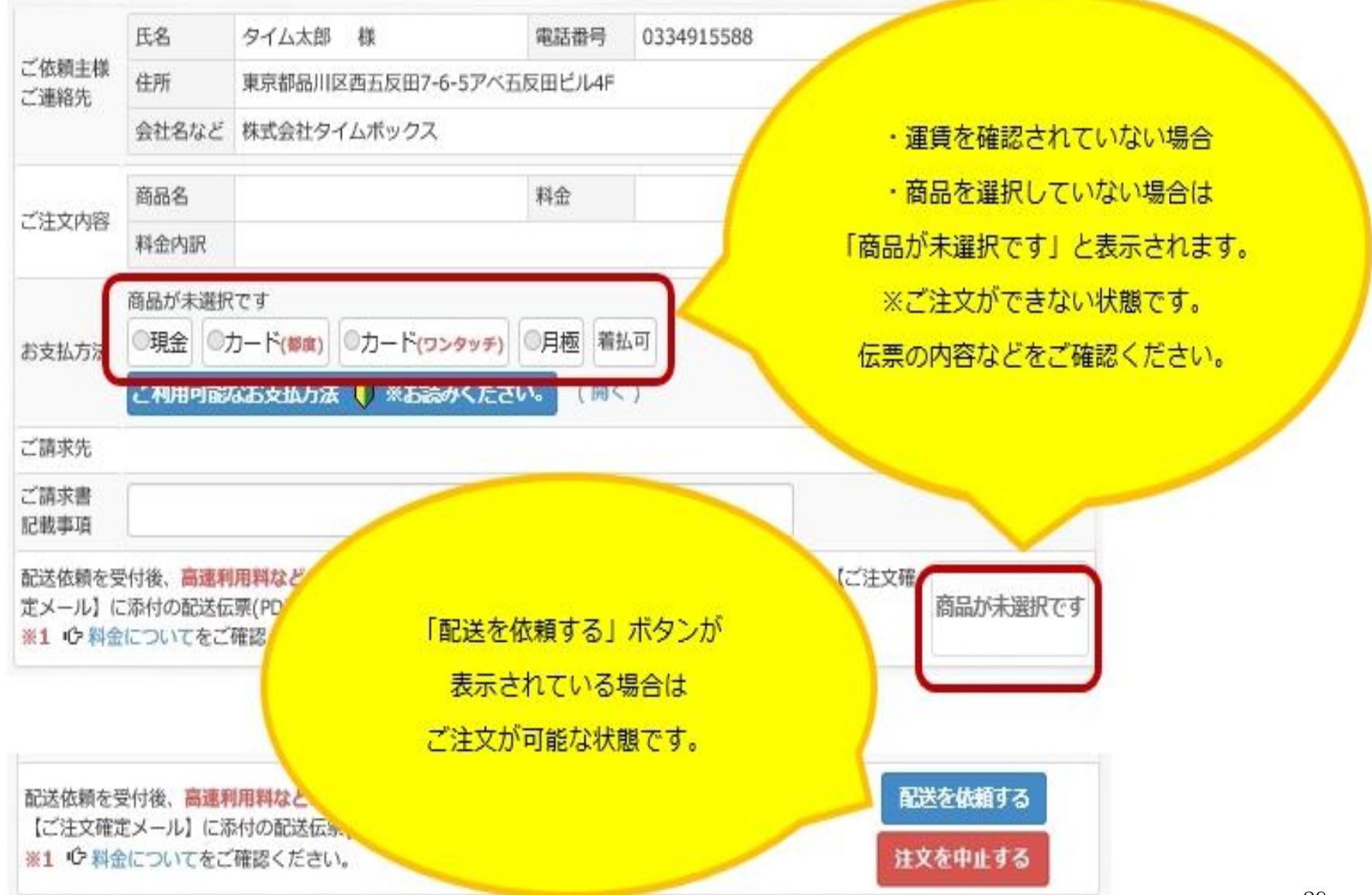